# *JouleTemp SMS Setup & Configuration*

# *This document explains the setup and operation of SMS Messaging with JouleTemp & JouleAlarm controllers.*

## **Introduction**

Joule Controllers (JC) can send SMS Messages for Alarms and Events by using email. Emails are sent to a service company "csoft" who then generate an SMS

The basic steps in setting up this function as follows;

- 1. As a pre-condition for this function to work, the Joule Controller must be on a LAN network and have access to and ability to send emails. You must also have access to the Joule Controller via a browser on the LAN.
- 2. Setup the email functionality in the Joule Controller.
- 3. Open an account with csoft. Register the email address(es) which are authorized to generate SMS messages and also the mobile phone numbers which are authorized to receive SMS's.
- 4. Test your SMS functionality.
- 5. Summary of the settings in this example and where to change them

## **1. Setup Joule Controller on LAN**

The JC needs to be on a LAN where it can access an authorized mail server. Generally the mail server should be on the same range as the JC :

| Network IP          | 192 | 168 | 002 | 097 |
|---------------------|-----|-----|-----|-----|
| Gateway IP          | 192 | 168 | 002 | 001 |
| <b>Network Mask</b> | 255 | 255 | 255 | 000 |

*Above: JC Network settings in "advanced" page must be compatible with the mail server address* 

## **2. Setup Email functionality of Joule Controller**

If the LAN has an email server locally attached, you can use the IP address of the mail server ( eg 192.168.2.34) , or the name ( eg. mail.companyserver.com.au). Note: JC must use port 25 for email and JC does NOT support Secure Socket Layer ( SSL ) email, but does support authentication. Note Gmail server requires SSL therefore & uses port 465 and is NOT a suitable mail server to use. If you do not have access to a server there are paid services which can be used. For example

https://www.godaddy.com/gdshop/email/personal.asp?app\_hdr=&ci=12931 offers email for \$ 10 per year.

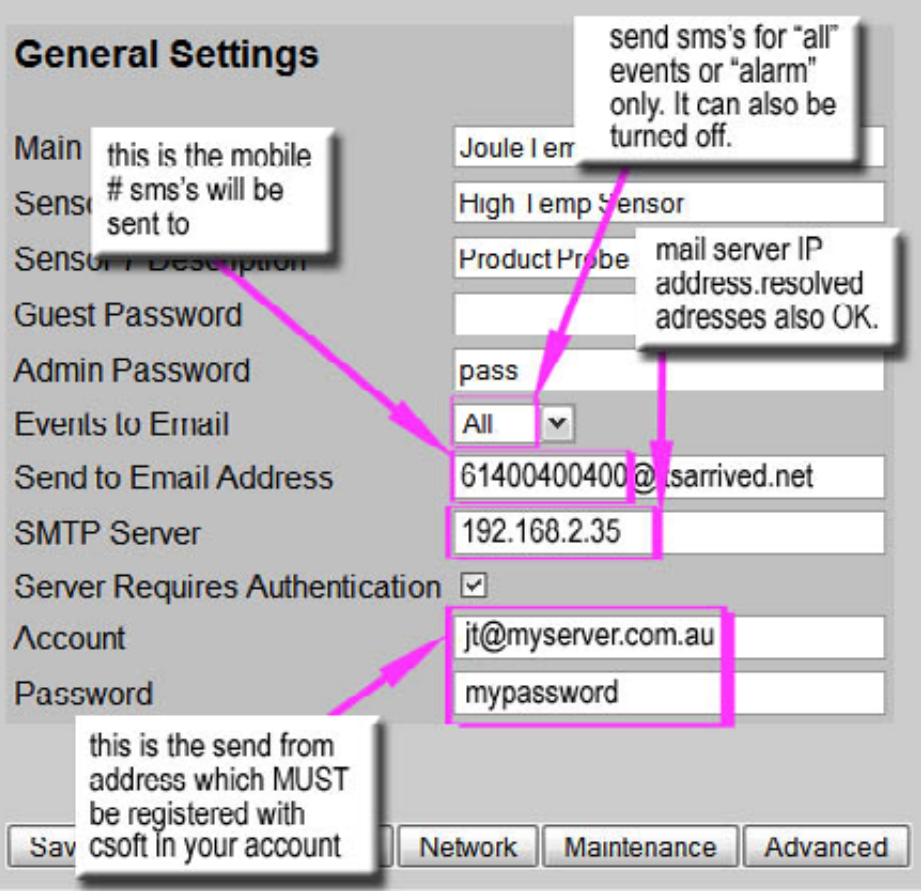

*Above: JC Email settings in "programming" page*

### **3. Setup csoft account**

a. Visit http://csoft.co.uk/nox8/register1a.pl to setup a new account. You will need a Visa or Mastercard or Maestro and the minimum cost is \$15.00 which gives you 100 emails. You can top up the account online anytime. You will also need an account email address where they will send you passwords etc and warnings when your account is low.

b. Once an account is setup, they will send you a password and then Login to your account : https://www.csoft.co.uk/nox8/logon\_go\_app.pl, using the username (eg. bjenkins.121234) and password (eg. RENTAL.Mdoc ) provided.

c. Setup the email address which is used to send the emails ( $\frac{i\omega_{\text{myserver.com.au}}}{i\omega_{\text{mv}}}\$  in the example above) https://www.csoft.co.uk/nox8/itsarrived\_account\_simple\_email.pl

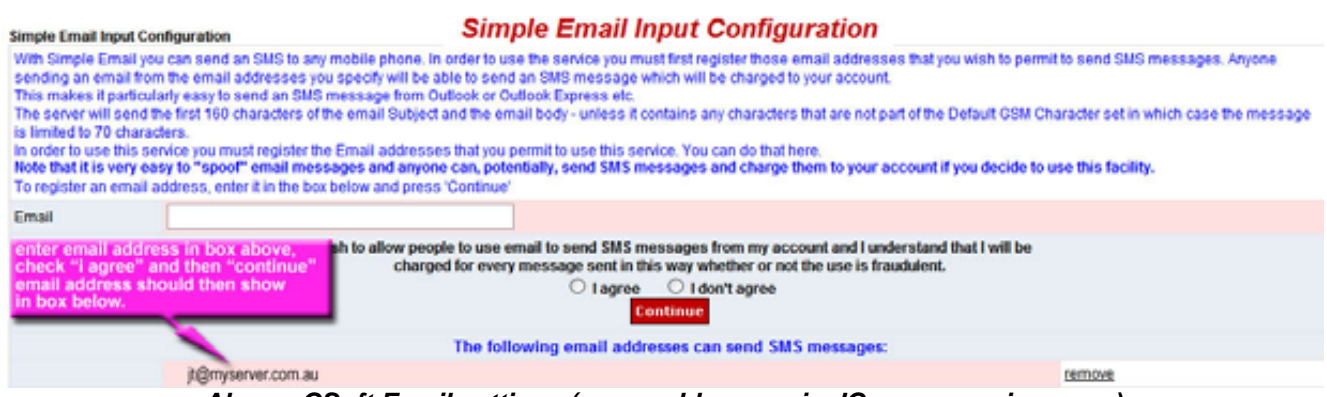

*Above: CSoft Email settings (same address as in JC programming page)*

P:\1product\JouleTemp\instructions\joule SMS messaging.doc

Page 2 of 3. 12/12/2008

d. Setup mobile phone number where SMS's will be sent. Go to :

http://www.csoft.co.uk/nox8/address\_book\_page.pl and add a name and mobile number as an authorized recipient of SMS's . This number forms parts of the "send to email address" in programming.

#### **Address Book**

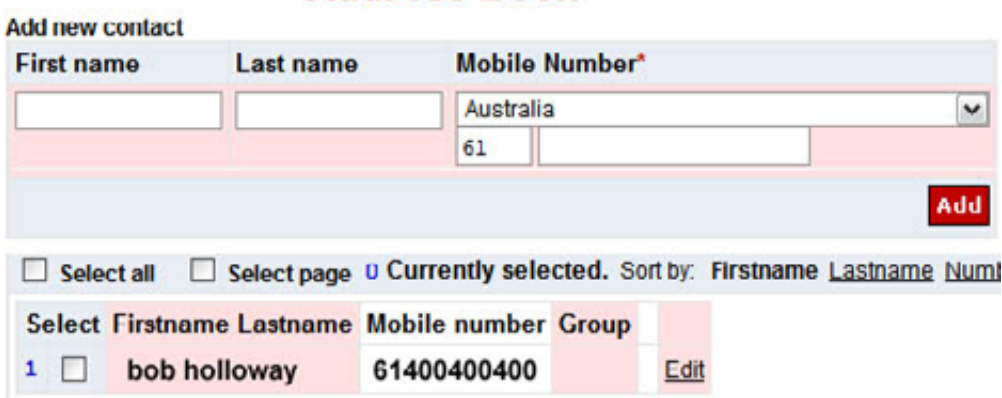

#### *Above: CSoft Address book settings part of the email Send to Email address*

### **4. Test your SMS functionality.**

Once it is all setup, test that it works. A simple test procedure is as follows; After all is setup, re-boot JC to ensure settings are saved. This should generate an SMS:

#### **from: csoft.co.uk JouleTemp Demo 97 –Power Up. This email was sent from http://192.168.2.35/ at 11/12/2008 10:00**

On programming page set events to email to "All" Change a defrost time setting ( only slightly say from 30 to 30.1) JC should generate an SMS similar to:

#### **from: csoft.co.uk JouleTemp Demo 97 – Alarm Delay (At). This email was sent from http://192.168.2.35/ at 11/12/2008 10:03**

After testing is completed, you may wish to change email setting to Alarm only

If the SMS does NOT work, try sending an email to a regular email address first - eg replace the 61400400400@itsarrived with your regular email address to first check JC is able to access the mail server you have setup and generate emails.

#### **5. Summary of the settings in this example and where to change them**

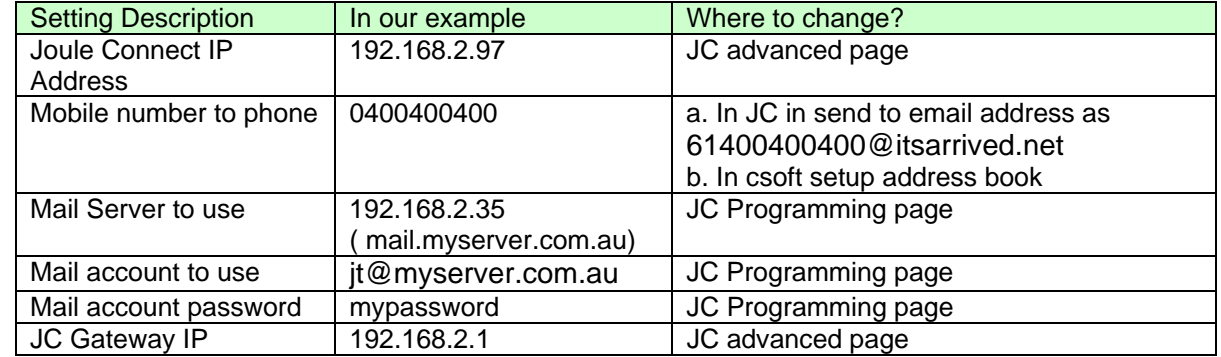

**For more information please contact ….. Phasefale Pty. Ltd.**  36 Bulli Street MOORABBIN, VICTORIA 3189, AUSTRALIA Tel +613 95530800 Fax +613 95533993 email sales@phasefale.com.au Web www.phasefale.com.au Revision: 1 12/12/2008 Release

P:\1product\JouleTemp\instructions\joule SMS messaging.doc

Page 3 of 3. 12/12/2008